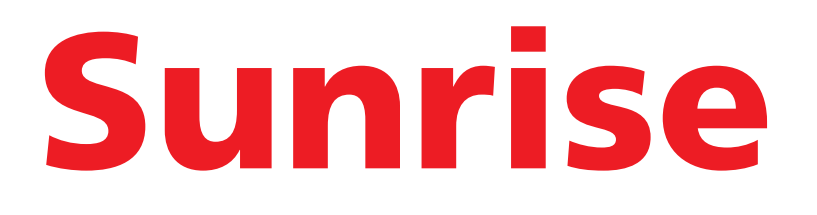

# **DECT Phone** Manuel d'utilisation

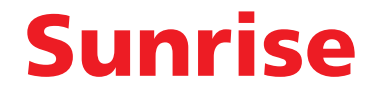

Cher/Chère client(e),

Vous venez d'acquérir un téléphone de nouvelle génération et nous vous remercions de la confiance que vous nous accordez.

Ce produit suit une stratégie de développement continu. Nous nous réservons donc le droit d'apporter, sans préavis, des modifications et améliorations au produit décrit dans ce livret d'utilisation.

Pour votre confort et votre sécurité, nous vous invitons à lire attentivement la section "[Recommandations et consignes de sécurité](#page-2-0)", page 2.

Le marquage CE atteste de la conformité du produit aux exigences essentielles de la directive 1999/5/CE concernant les équipements hertziens et les équipements terminaux de télécommunication.

Vous pouvez consulter la déclaration de conformité sur le site **http://support.sagemcom.com** ou la demander à l'adresse suivante:

#### **Sagemcom Broadband SAS**

250, route de l'Empereur 92848 Rueil-Malmaison Cedex - France

# <span id="page-2-1"></span><span id="page-2-0"></span>**Recommandations et consignes de sécurité**

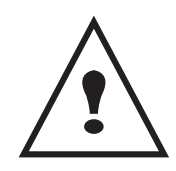

Pour votre sécurité ne placez jamais votre combiné sur le socle chargeur sans ses batteries, ou sans sa trappe batterie, vous risquez un choc électrique. Pour ne pas risquer d'endommager votre combiné et pour éviter les risques d'explosion, utilisez uniquement des batteries du type Ni-MH 1.2 V 800 mAh rechargeables homologuées de format AAA, n'utilisez jamais de piles non rechargeables. Placez les batteries dans le logement batteries du combiné en respectant la polarité.

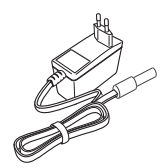

Utilisez exclusivement le bloc d'alimentation fourni, raccordez celui-ci sur le secteur conformément aux instructions d'installation de ce guide et aux indications portées sur l'étiquette d'identification apposée sur celui-ci (tension, courant, fréquence du réseau électrique). Par précaution, en cas de danger, les adaptateurs secteur servent de dispositif de sectionnement de l'alimentation 230 V. Ils doivent être situés à proximité de l'appareil et être aisément accessibles.

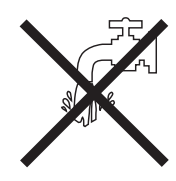

N'installez pas votre combiné ni en extérieur, ni dans une pièce humide (salle d'eau, salle de bains, buanderie, cuisine, etc.) à moins de 1,50 m d'un point d'eau. Pour bénéficier d'une qualité audio optimale, votre téléphone doit être utilisé à une température ambiante comprise entre + 5 °C et + 40  $^{\circ}$ C.

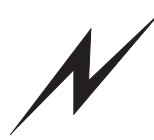

Dans les zones à risque d'orages fréquents, nous vous conseillons de protéger votre ligne téléphonique avec un dispositif de protection contre les surtensions électriques.

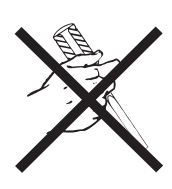

N'essayez pas de retirer des vis ou d'ouvrir l'appareil. Il ne contient aucune pièce remplaçable par l'utilisateur.

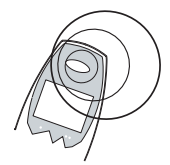

Votre téléphone DECT dispose d'une portée radio d'environ 50 mètres en intérieur et jusqu'à 300 mètres dans un espace dégagé. La présence immédiate de masses métalliques (d'une télévision par exemple) ou de tout appareil électrique est susceptible de réduire la portée. Des zones sans réception peuvent apparaître du fait des particularités de la construction. Ceci peut entraîner de brèves interruptions de la conversation, provoquées par une mauvaise transmission.

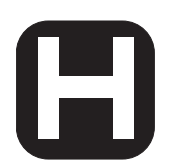

Certains équipements médicaux, sensibles ou sécuritaires peuvent être perturbés par les transmissions radio de votre appareil ; dans tous les cas, nous vous invitons à respecter les recommandations de sécurité.

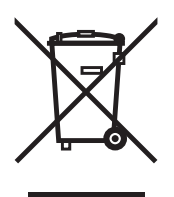

Les batteries usagées doivent être mises au rebut, conformément aux règlementations en vigueur.

# **Sommaire**

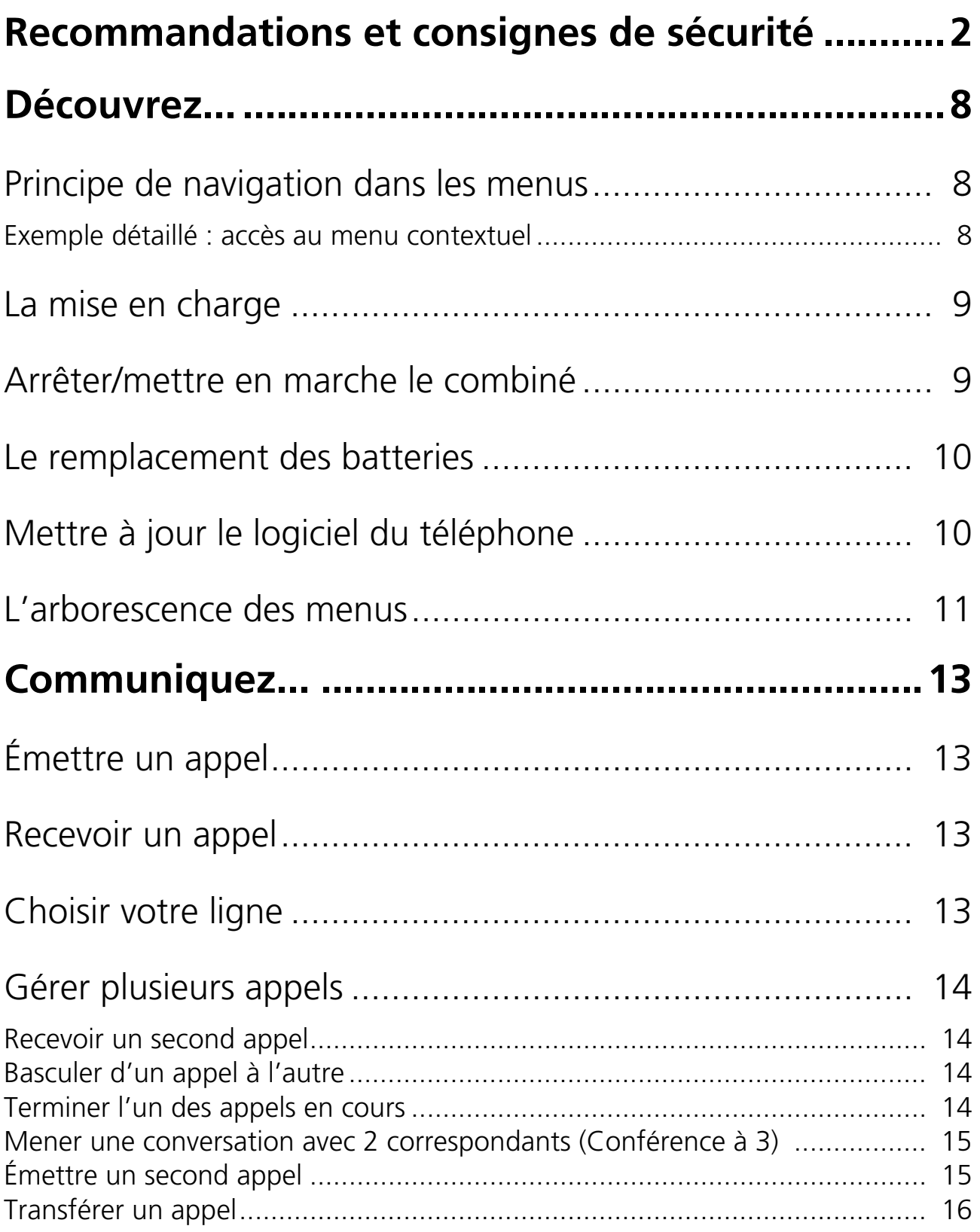

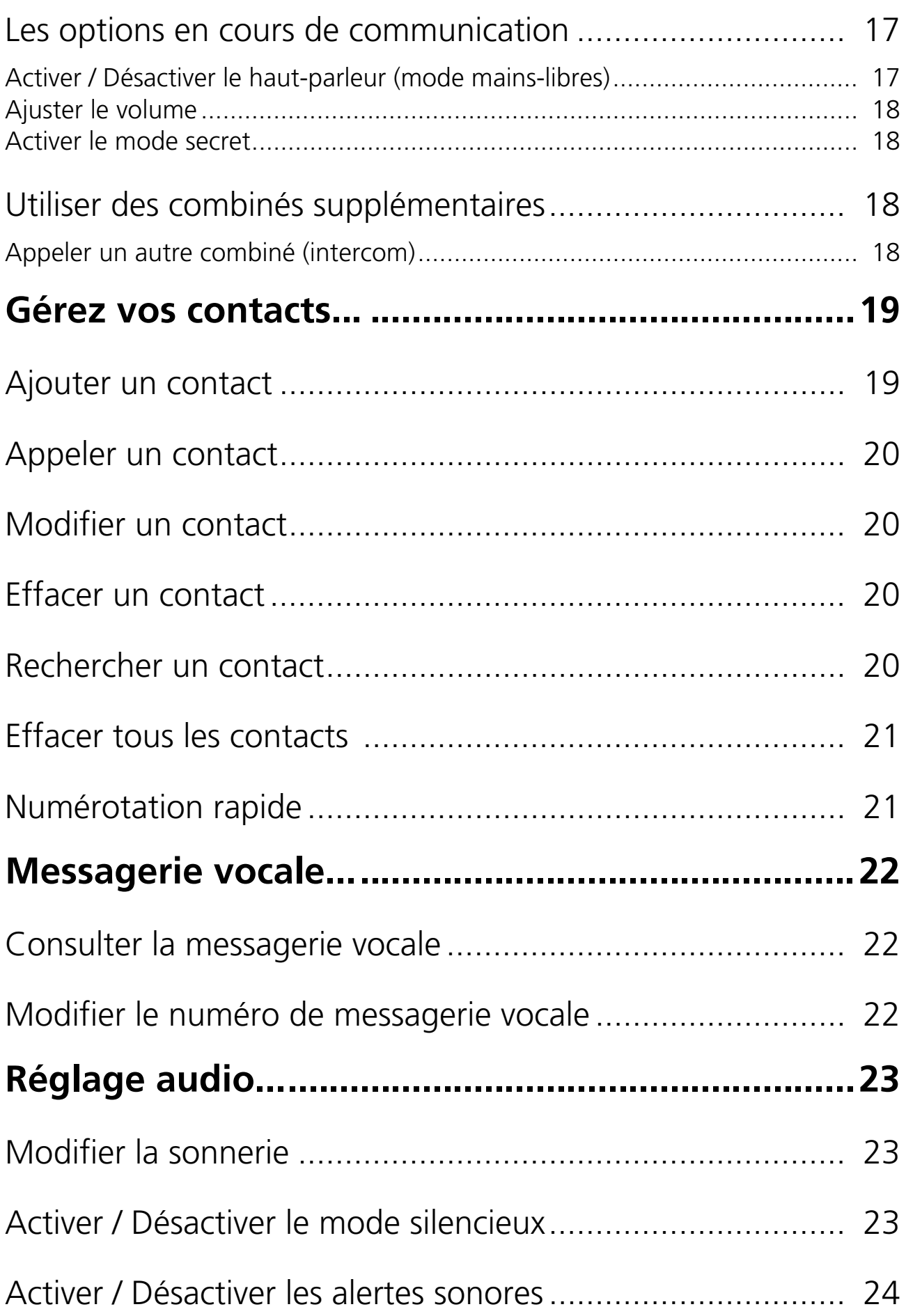

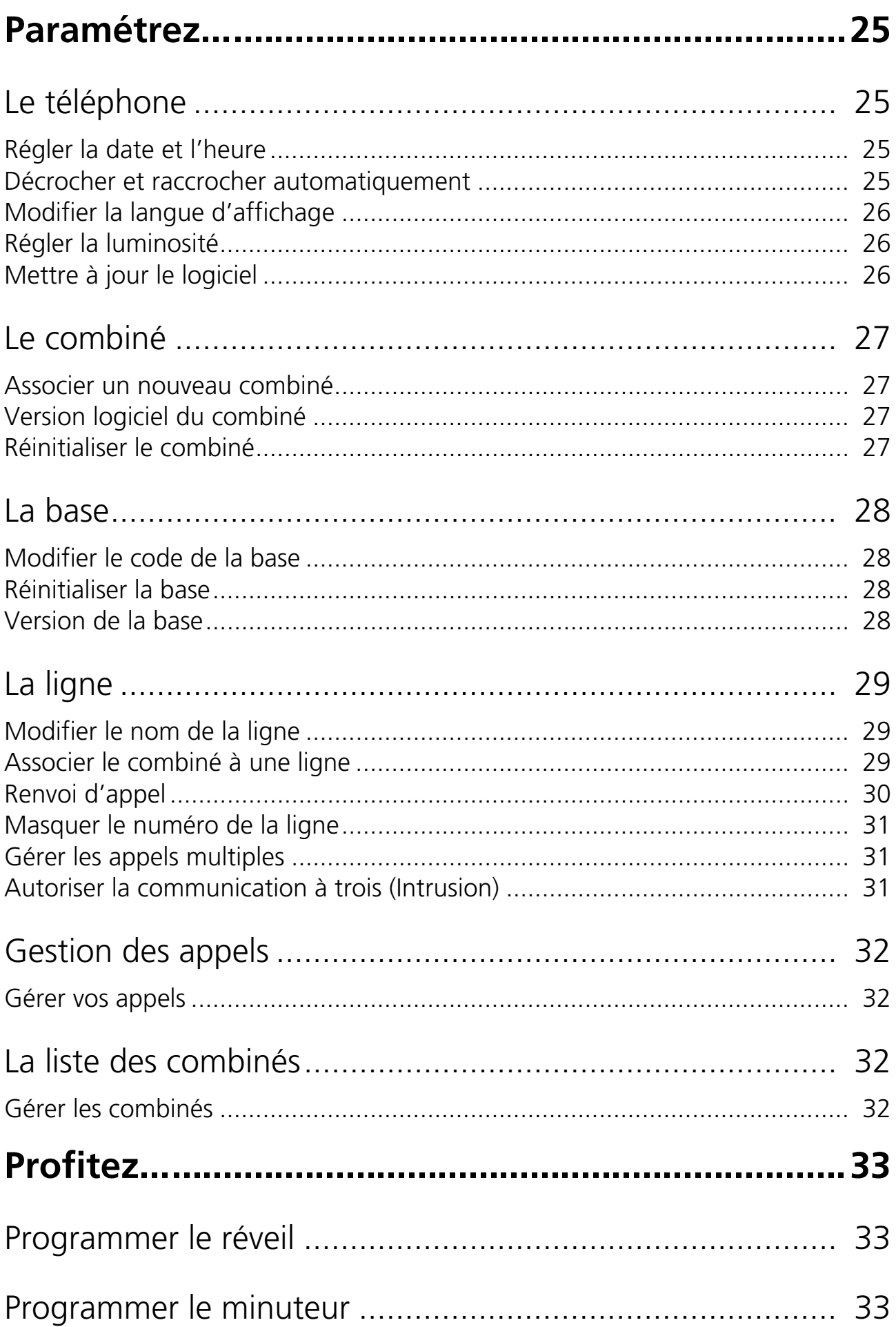

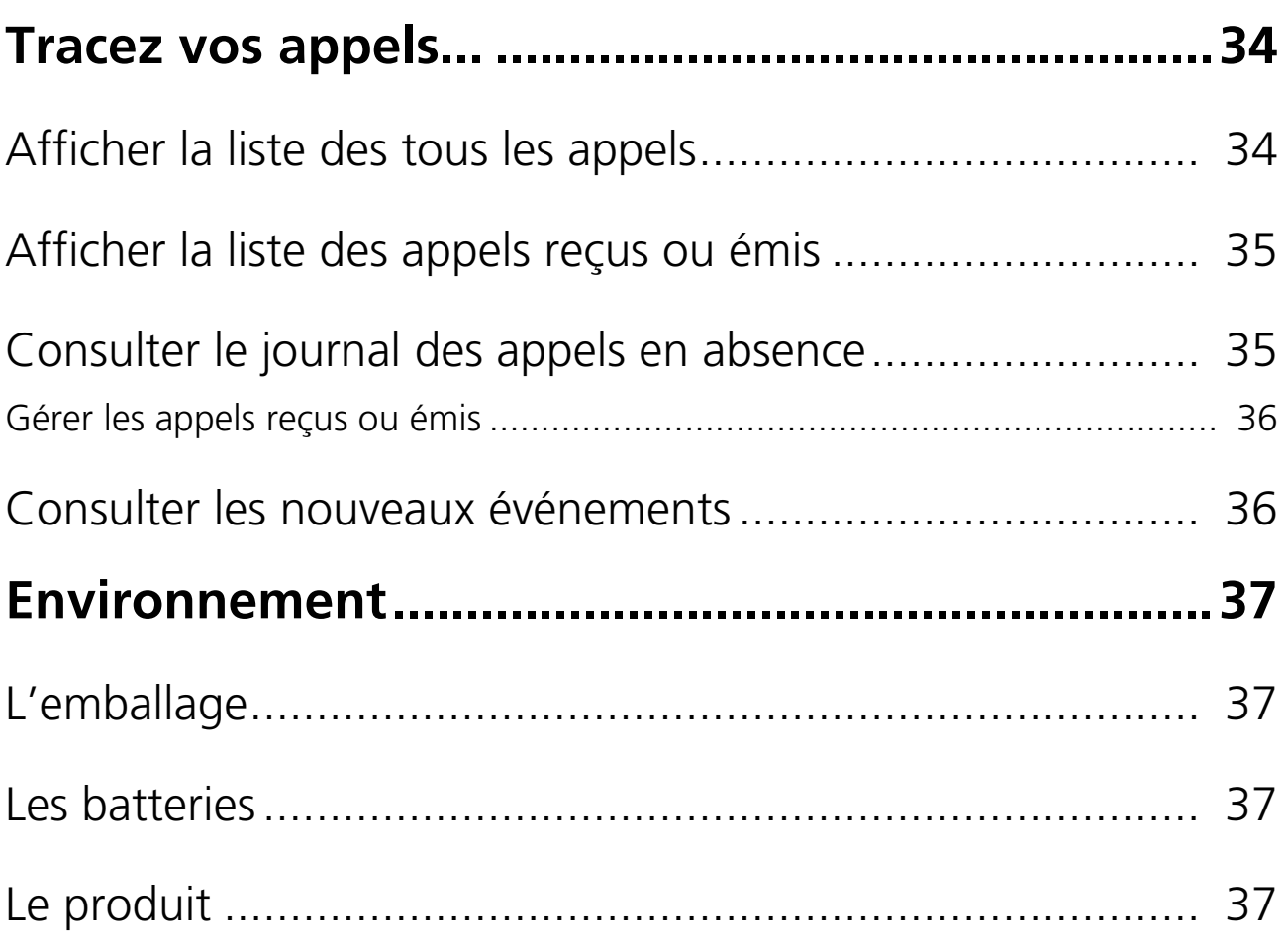

# <span id="page-8-0"></span>**Découvrez...**

# <span id="page-8-1"></span>Principe de navigation dans les menus

Pour naviguer dans les menus, utilisez les touches du navigateur  $\begin{pmatrix} - & 1 \end{pmatrix}$  ainsi que les

touches  $\boxed{\longrightarrow}$  et  $\boxed{\longrightarrow}$  :

• Appuyez sur **Menu**  $\boxed{\phantom{1}}$ .

OU

- Appuyez sur le haut  $\blacktriangle$  ou le bas  $\blacktriangledown$  de la touche de navigation  $\binom{?}{?}$ . Le menu principal s'affiche sur l'écran.
- Appuyez sur le haut  $\blacktriangle$  ou le bas  $\blacktriangledown$  de la touche de navigation  $\binom{2}{1}$  afin d'accéder à la fonctionnalité recherchée.
- Validez votre choix / Entrez dans le menu affiché en appuyant sur la touche **Valider**  $\boxed{-}$ .
- Annulez votre choix / Quittez le menu affiché:
	- soit en appuyant sur la touche  $\left( \right)$  : retour au menu précédent.
	- soit en appuyant sur la touche  $\circled{)}$  : l'écran d'accueil s'affiche.

## <span id="page-8-2"></span>Exemple détaillé : accès au menu contextuel

En cours de communication:

- Appuyez sur la touche **Options** (**一**), **Second appel** s'affiche.
- Faites défiler les options en appuyant sur le haut  $\blacktriangle$  ou le bas  $\blacktriangledown$ .
- Validez votre choix en appuyant sur **Valider**.

# <span id="page-9-0"></span>La mise en charge

Pour mettre en charge votre téléphone, posez le combiné sur son chargeur en vous assurant que celui-ci est raccordé à une prise secteur.

L'animation de l'icône batteries  $\mathbf{u}$  vous informe que le chargement est en cours. L'icône devient fixe quand les batteries sont chargées.

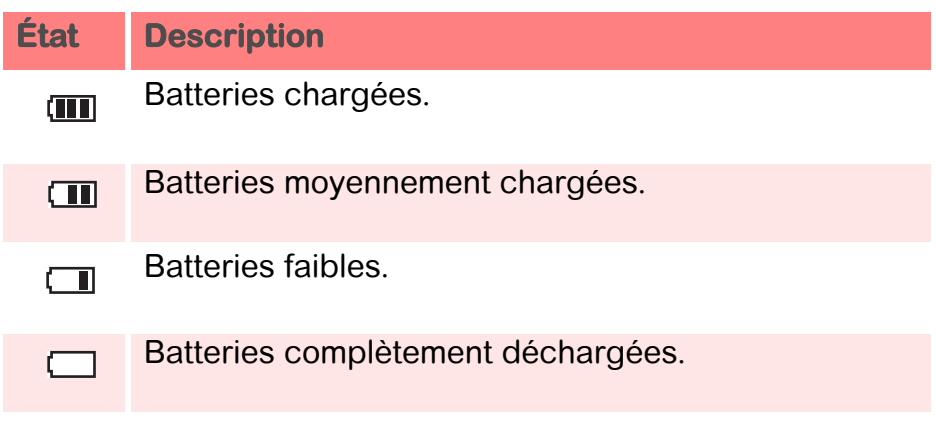

À la première utilisation pour garantir une charge optimale, laissez le combiné sur le chargeur pendant au moins **15 heures**. Pendant la charge, les batteries peuvent s'échauffer. Cet état est tout à fait normal et sans danger. Lorsque les batteries sont très faibles, le combiné émet un bip sonore.

## <span id="page-9-1"></span>Arrêter/mettre en marche le combiné

Pour arrêter le combiné, appuyez longuement sur la touche rouge  $\langle \bullet \bullet \rangle$ ,

le message "**Arrêt ?**" s'affiche à l'écran.

Appuyez sur **Oui**  $\boxed{\phantom{1}}$  pour confirmer.

Pour mettre en marche votre combiné, appuyez brièvement sur la touche rouge  $\langle \bullet \bullet \rangle$ ,

le message "**Sunrise**" apparaît à l'écran.

# <span id="page-10-0"></span>Le remplacement des batteries

- Arrêtez le combiné. Retournez-le pour rendre la trappe des batteries accessible.
- Enlevez la trappe des batteries en la faisant coulisser.
- Retirez les anciennes batteries, insérez les batteries neuves une-à-une en respectant la polarité de celles-ci.
- Replacez la trappe batterie.

Les batteries usagées doivent être mises au rebut, conformément aux instructions de recyclage du chapitre ["Recommandations et consignes de sécurité", page 2](#page-2-0).

Pour ne pas risquer d'endommager votre combiné, utilisez uniquement des batteries du type NiMH 1,2 V 800 mAh rechargeables homologuées de format AAA, n'utilisez jamais de piles non rechargeables.

# <span id="page-10-1"></span>Mettre à jour le logiciel du téléphone

L'opération mise à jour vous permet d'avoir de nouvelles fonctionnalités dans votre téléphone ou d'avoir un logiciel plus performant.

Cette opération est effectuée manuellement. Pour cela planifiez une recherche de mise à jour mensuelle.

Vous pouvez mettre à jour la version du logiciel de votre téléphone depuis le menu "**Réglages** > **Réglages** > **Mise à jour logiciel** "**.**

# <span id="page-11-0"></span>L'arborescence des menus

## **Contacts**

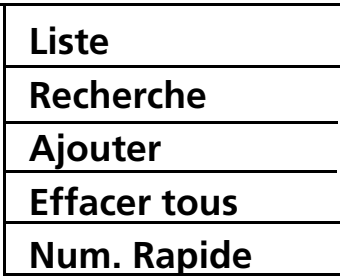

## **Messagerie**

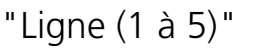

## **Options Second appel Intercom Appels Contacts Sel. ligne d'appel Secret** En cours de communication

## **Appels**

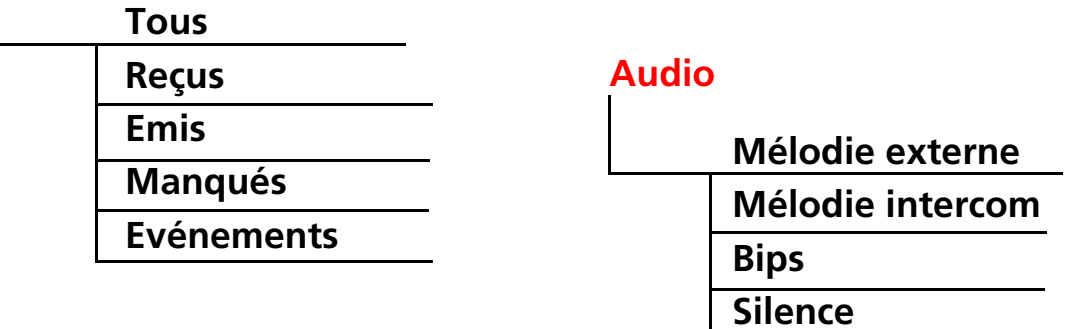

### **Services**

**Réveil Timer**

*Suite de l'arborescence page suivante*

# **Réglages**

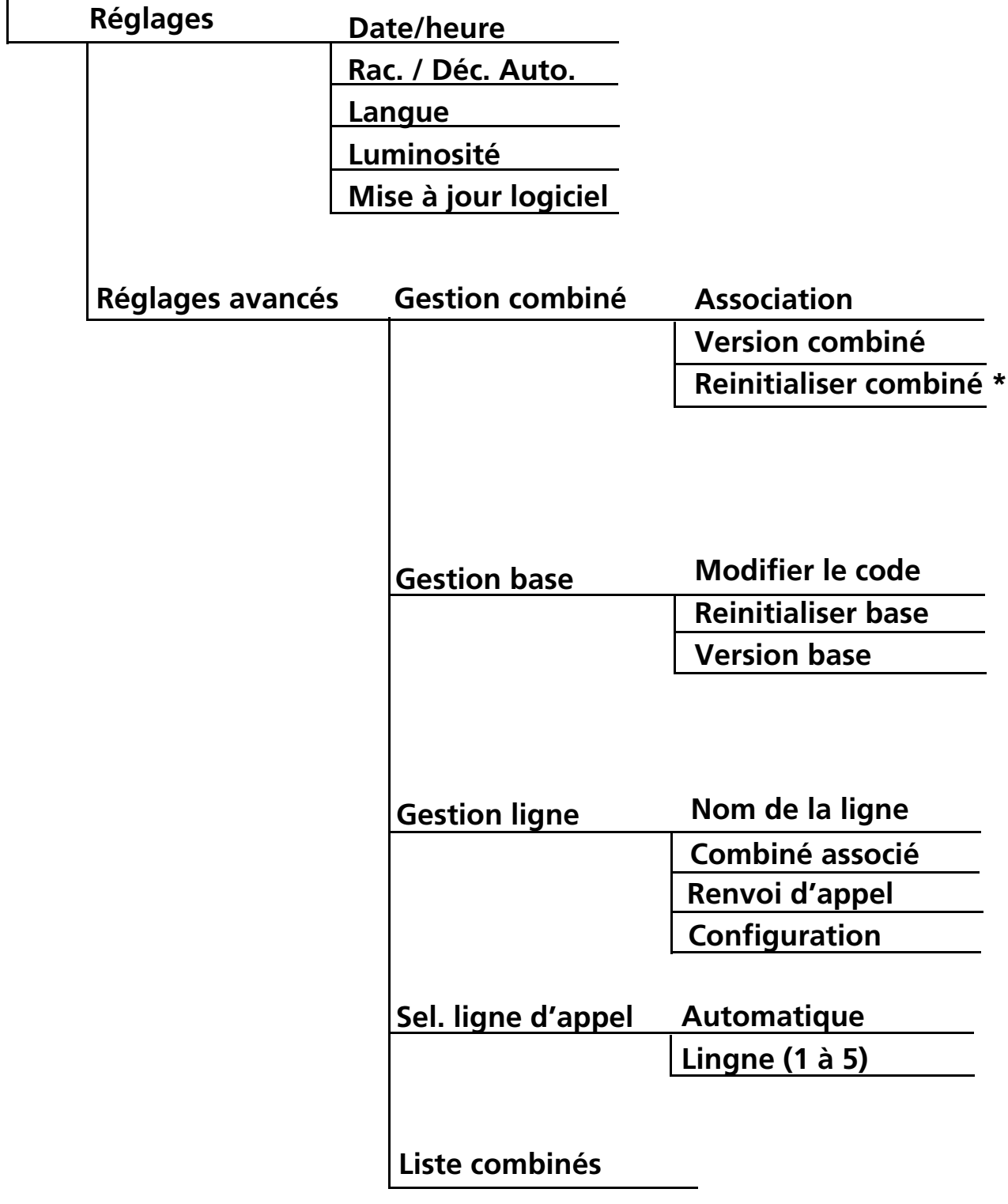

\* Message défilant

# <span id="page-13-0"></span>**Communiquez...**

# <span id="page-13-1"></span>Émettre un appel

- Composez le numéro de votre correspondant.
- Appuyez sur la touche  $(C)$ .

- OU -

- Appuyez longuement (plus de 2 secondes) sur la touche verte  $\mathbb C$ .
- Composez le numéro de votre correspondant.
- En fin de communication, appuyez sur la touche  $\ddot{\bullet}$  du combiné et reposez le combiné sur son chargeur.

# <span id="page-13-2"></span>Recevoir un appel

- Pour prendre la communication, appuyez sur la touche  $\mathbb{C}$  ou vous pouvez soit sélectionner **Accepter** ou **Ignorer** et appuyez sur **Valider**, soit simplement retirer le combiné de son socle si l'option décrochage automatique est active.
- En fin de communication, appuyez sur la touche  $\langle \cdot \cdot \rangle$  du combiné et reposez le combiné sur son chargeur. Un signal sonore est émis.

```
Pour arrêter la sonnerie de combiné lors de la réception d'un appel entrant, 
appuyez sur Ignorer \Box.
```
# <span id="page-13-3"></span>Choisir votre ligne

Ce menu vous permet de choisir la ligne sur laquelle vous souhaitez effectuer un second appel sortant (possible sous réserve de disponibilité du service).

- **•** En cours de communication, appuyez sur **Options** .
- **•** Sélectionnez **Sel. ligne d'appel** et appuyez sur **Valider**.
- Sélectionnez votre ligne avec les touches  $\triangleq$  ou  $\blacktriangledown$ .
- **•** Appuyez sur **Valider**. L'action est validée par l'indication "**Effectué**".

# <span id="page-14-0"></span>Gérer plusieurs appels

Votre téléphone vous permet de prendre et de gérer plusieurs appels (sous réserve de disponibilité du service) lorsque vous êtes déjà en communication.

## <span id="page-14-1"></span>Recevoir un second appel

En cours de communication, un bip sonore signale l'arrivée d'un second appel. Les coordonnées de ce second correspondant s'affichent à l'écran.

Appuyez sur la touche  $\mathbb C$ . Votre premier correspondant est mis en attente, vous pouvez dialoguer avec le nouveau correspondant.

Cas 2 : prendre le nouvel appel et terminer l'appel en cours.

Appuyez sur **Rempl.**. L'appel avec votre premier correspondant est interrompu. Vous dialoguer avec le nouveau correspondant.

Pour rejeter tous les appels, appuyez sur **Lib.tous**.

## <span id="page-14-2"></span>Basculer d'un appel à l'autre

```
Options > Makeln (ou \left(\begin{matrix} 0 \end{matrix}\right))
```
Durant la communication appuyez sur la touche  $(C)$ . L'appel en cours passe en attente et vous reprenez en ligne l'appel précédemment mis en attente.

<span id="page-14-3"></span>Terminer l'un des appels en cours

## **Options** > **Finir l'appel**

- Durant la communication, appuyez sur **Options**.
- Choisissez l'option **Finir l'appel** avec les touches  $\rightarrow$  ou  $\rightarrow$ .
- Appuyez sur **Valider**. L'appel en cours est interrompu et vous reprenez en ligne l'appel précédent.

En cours de communication, vous pouvez terminer les deux appels en appuyant

longuement sur la touche ...

Un appui court de la touche rouge  $\odot$  permet de terminer l'appel en cours.

## <span id="page-15-0"></span>Mener une conversation avec 2 correspondants (Conférence à 3)

## **Options** > **Conférence**

- Pendant un double appel, appuyez sur **Options**.
- Choisissez l'option **Conférence** avec les touches  $\rightarrow$  ou  $\rightarrow$ .
- Appuyez sur **Valider**.
- Vous pouvez alors dialoguer avec les 2 correspondants en même temps et " **Conférence** " apparaît à l'écran.
- Pour terminer la conversation, touche rouge appuyez sur la touche  $\circledcirc$ .

La conférence à 3 est supportée par le téléphone, sous réserve de disponibilité du service.

## <span id="page-15-1"></span>Émettre un second appel

## **Options** > **Second appel**

Sélectionnez le numéro de votre correspondant dans le répertoire en appuyant

sur  $(\mathbb{D})$ , puis appuyez sur **Valider**.

## $-$  OU  $-$

Composez le numéro à l'aide du clavier puis validez.

Le numéro du second appel apparaît à l'écran.

A : le numéro et/ou le nom de l'appel en cours.

- B : le numéro et/ou le nom de l'appel en attente.
- C : la durée de communication.

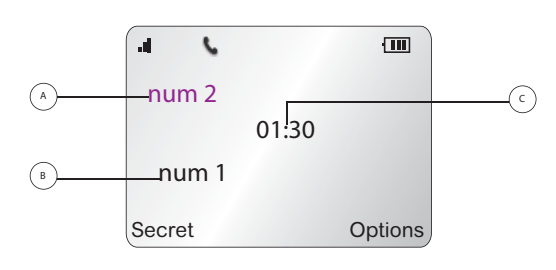

Vous pouvez également sélectionner le numéro de votre correspondant depuis votre répertoire en appuyant sur (ED). Pour plus de détails, reportez-vous à la section ["Ajouter un contact", page 19](#page-19-2).

Vous pouvez également émettre un second appel en appuyant sur la touche .

## <span id="page-16-0"></span>Transférer un appel

En cours de communication, vous pouvez transférer l'appel en cours vers un autre combiné. Cette fonction est accessible dès que votre installation comprend deux combinés inscrits sur la même Internet Box.

Le transfert vers un correspondant interne est également supporté par le téléphone HD sous réserve de disponibilité du service.

#### **Transfert non annoncé**

Cette fonction vous permet de transférer directement l'appel en cours vers un autre équipement.

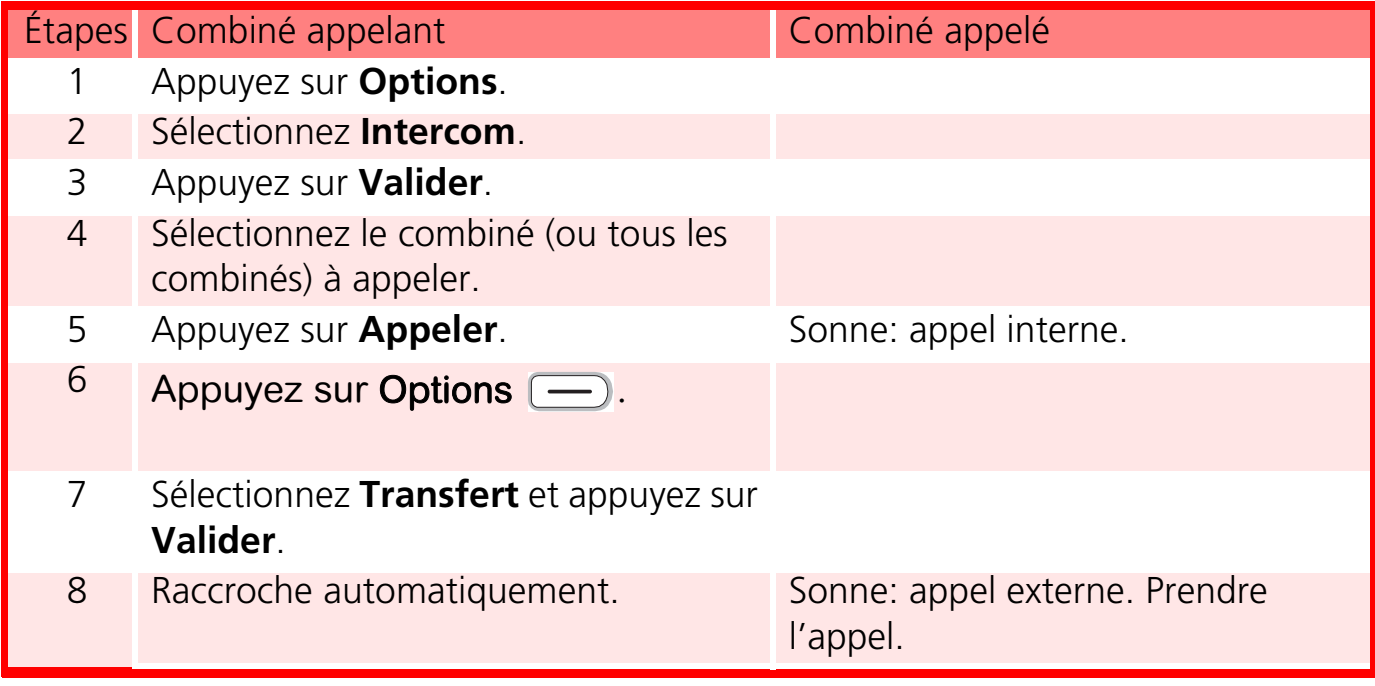

## **Transfert annoncé**

Cette fonction vous permet de transférer l'appel en cours vers un autre équipement une fois que ce dernier a décroché.

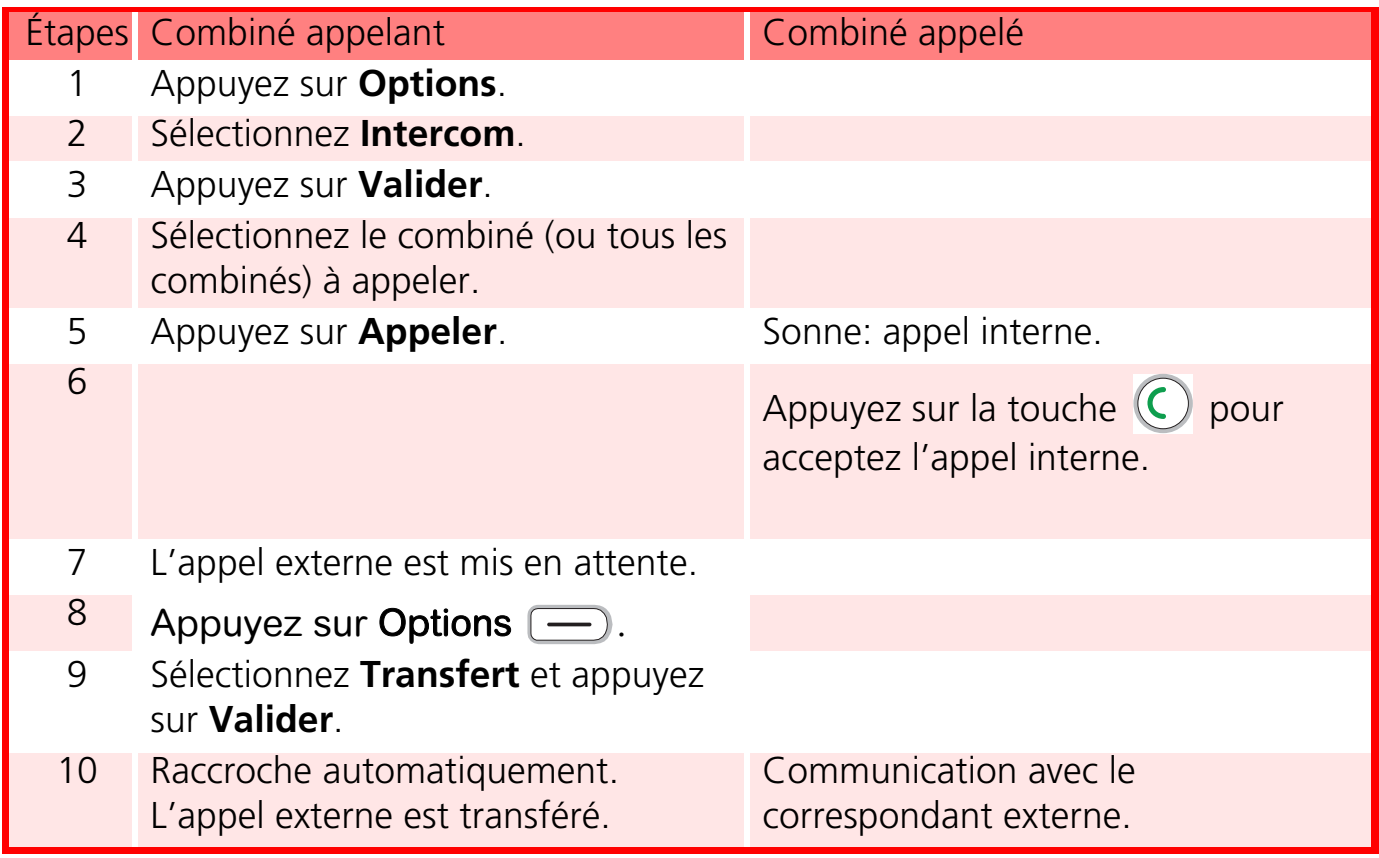

## <span id="page-17-0"></span>Les options en cours de communication

Vous pouvez utiliser les options suivantes en cours de communication :

## <span id="page-17-1"></span>Activer / Désactiver le haut-parleur (mode mains-libres)

En cours de communication, vous pouvez activer le mode mains-libres en appuyant sur la touche  $(4)$ . L'icône  $\leq$  s'affiche à l'écran.

Pour désactiver le mode mains-libres appuyez de nouveau sur la touche  $(\text{4})$ . L'icône  $\leq$  disparaît.

Lorsque votre icône de charge batterie est au minimum, la fonction mains-libres est indisponible jusqu'au prochain cycle de charge. Le mode mains-libres est optimisé pour une locution à 50cm du combiné.

## <span id="page-18-0"></span>Ajuster le volume

En cours de communication, vous pouvez augmenter ou diminuer le volume d'écoute du combiné en appuyant sur les touches  $\triangle$  ou  $\blacktriangledown$  du navigateur. Un bargraphe permet d'ajuster le volume suivant 5 niveaux.

## <span id="page-18-1"></span>Activer le mode secret

En cours de conversation, vous pouvez passer en mode secret, le microphone de votre combiné sera coupé, votre interlocuteur ne vous entendra plus.

• En cours de conversation, appuyez sur **Secret**  $\Box$  L'icône  $\Box$  s'affiche en haut de l'écran.

Pour désactiver le mode secret :

- Appuyez sur **Micro**  $\boxed{\phantom{1}}$ .
- Votre correspondant vous entend de nouveau.

## **Raccourci clavier:**

En cours de conversation, appuyez longuement sur la touche  $(\frac{\#}{\#})$  pour activer / désactiver le mode secret.

## <span id="page-18-2"></span>Utiliser des combinés supplémentaires

Vous pouvez associer des combinés supplémentaires à votre Internet Box. Vous pourrez alors émettre, recevoir des communications extérieures ou entre ces combinés.

Vous devez au préalable appairer les combinés à votre Internet Box. Pour plus de détails, reportez-vous au paragraphe ["Associer un nouveau](#page-27-4) [combiné", page 27](#page-27-4).

## <span id="page-18-3"></span>Appeler un autre combiné (intercom)

- Appuyez sur  $(m)$ .
- Sélectionnez le combiné (ou tous les combinés) que vous souhaitez appeler avec les touches  $\blacktriangle$  ou  $\blacktriangledown$ .
- Appuyez sur **Appeler**. Le combiné sélectionné sonne.

# <span id="page-19-0"></span>**Gérez vos contacts...**

Les fiches répertoire sont gérées par votre Intenet Box.

Vous ne pourrez pas créer, modifier ou supprimer de contacts à partir de votre combiné.

Votre répertoire inclus jusqu'à 255 contacts.

Vous pouvez également accéder directement à la liste des fiches répertoire à l'aide de  $la$  touche  $\left(\mathbb{D}\right)$ 

Lors de la navigation dans le répertoire, le combiné affiche l'index de la fiche courante et le nombre total de fiches enregistrées.

## <span id="page-19-2"></span><span id="page-19-1"></span>Ajouter un contact

## **Menu** > **Contacts** > **Ajouter**

Précisez les informations demandées en validant à chaque étape (pour vous déplacer entre les champs de saisie, utilisez les touches  $\blacktriangle$  et  $\blacktriangledown$ ) :

- **Nom** : saisissez le nom de votre correspondant,
- **Prénom** : saisissez le prénom de votre correspondant,
- **Numéro** : saisissez le(s) numéro(s) de téléphone dans la case correspondante (mobile et bureau).
- Sélectionnez la sonnerie de votre choix parmi 14 sonneries différentes à l'aide des touches  $\left(\frac{m}{n}\right)$  ou  $\left(\frac{m}{n}\right)$  pour identifier plus aisément la personne qui vous appelle.
- Appuyez sur  $\blacktriangleright$ .
- Appuyez sur **Enregist**.

Pour rentrer un texte maintenez l'appui sur la touche voulue jusqu'à l'affichage de la lettre à l'écran.

Les caractères spéciaux sont disponibles sous la touche  $\left(\sum_{i=1}^{n} x_i\right)$ 

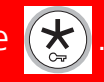

Sélectionnez le caractère à l'aide des touches  $\triangle$  ou  $\triangledown$  et les touche du clavier de 1 à 6 puis valider (par exemple, le caractère "<" : appuyez 2 fois sur  $\bullet$  puis sur la touche 5).

# <span id="page-20-0"></span>Appeler un contact

## **Menu** > **Contacts**

- **•** Sélectionnez un contact par **Liste** ou **Recherche** et appuyez sur **Valider**.
- **•** Sélectionnez **Appeler** et appuyez sur **Valider**.

# <span id="page-20-1"></span>Modifier un contact

### **Menu** > **Contacts**

- **•** Sélectionnez un contact par **Liste** ou **Recherche** et appuyez sur **Valider**.
- **•** Sélectionnez **Modifier** et appuyez sur **Valider**.
- **•** Modifier le nom, le prénom et/ou le numéro en effaçant les caractères avec la touche  $\boxed{\longrightarrow}$  et/ou la sonnerie et appuyez sur **Valider**.

## <span id="page-20-2"></span>Effacer un contact

### **Menu** > **Contacts**

- Sélectionnez une fiche par **Liste** ou **Recherche** et appuyez sur **Valider**.
- Sélectionnez **Effacer** et appuyez sur **Valider**.
- A la demande **Effacer ?**, appuyez sur **Oui** pour confirmez la suppression de la fiche.

## <span id="page-20-3"></span>Rechercher un contact

### **Menu** > **Contacts**

- Sélectionnez **Recherche** et appuyez sur **Valider**.
- A la demande **Nom**, saisissez la première lettre du nom ou le nom complet et ou une partie du nom et appuyez sur **Valider**.
- Si plusieurs contacts correspondant à votre recherche, sélectionnez le contact souhaité en utilisant les touches de navigation  $\triangle$  ou  $\triangledown$  et appuyez sur **Valider**.

# <span id="page-21-0"></span>Effacer tous les contacts

#### **Menu** > **Contacts**

- Sélectionnez **Effacer tous** et appuyez sur **Valider**.
- A la demande **Effacer tous?**, appuyez sur **Oui** pour confirmer la suppression de toutes les fiches.

**Cette manipulation effacera toutes les fiches présentes dans votre Internet-Box. Une fois effectuée, vous ne disposerez plus d'aucun contact dans chacun de vos téléphones enregistrés sur votre Internet-Box.**

## <span id="page-21-2"></span><span id="page-21-1"></span>Numérotation rapide

Cette fonction vous permet d'attribuer un raccourci clavier à un contact de votre répertoire.

Le numéro de messagerie vocale est attribué à la touche  $\binom{1}{k}$ 

Pour appelez votre contact, maintenez enfoncée la touche où le numéro a été programmé, le numéro est automatiquement composé.

### **Menu** > **Contacts**

- Sélectionnez **Num. Rapide** et appuyez sur **Valider**.
- Sélectionnez, en utilisant les touches  $\sim$  ou  $\star$ , le numéro de la touche clavier que vous voulez affecter à votre contact (0~9).
- Appuyez sur **Modifier**  $\boxed{\phantom{1}}$ .
- Sélectionnez **Modifier** et appuyez sur **Valider**.
- Appuyez sur **Contacts** (-), sélectionnez le contact auquel vous voulez attribuer un raccourci clavier. Appuyez sur **Valider**.
- Vous pouvez également rentrer directement le numéro de votre choix. Une fois le numéro saisi appuyez sur **Valider**. Pour sortie de menu appuyez successivement 3 fois sur **Retour**  $\boxed{\longrightarrow}$ .

# <span id="page-22-0"></span>**Messagerie vocale...**

# <span id="page-22-1"></span>Consulter la messagerie vocale

Lorsque le répondeur téléphonique de votre Internet Box est désactivé, les appels reçus en votre absence sont redirigés vers la messagerie vocale de votre ligne téléphonique.

#### **Menu** > **Messagerie**

- Sélectionnez la ligne avec les touches  $\triangle$  ou  $\blacktriangledown$ .
- Appuyez sur **Appeler**  $\left(\frac{1}{n}\right)$ . Le numéro du service en question est composé automatiquement.

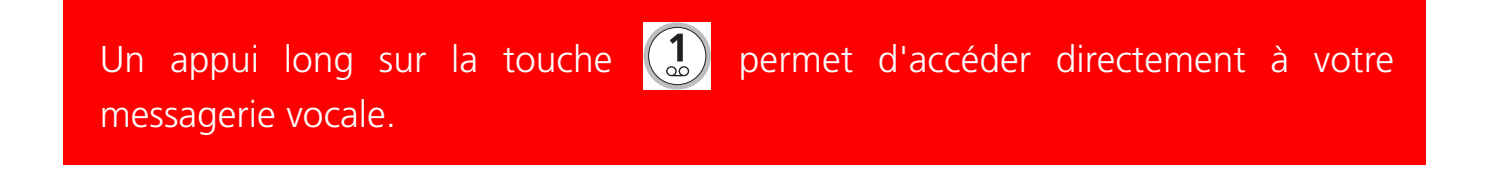

## <span id="page-22-2"></span>Modifier le numéro de messagerie vocale

### **Menu** > **Contacts** > **Num. Rapide**

Le numéro de messagerie vocale est attribué à la touche  $\binom{1}{\infty}$  pour le modifier, reportez-vous au paragraphe ["Numérotation rapide", page](#page-21-2) 21.

# <span id="page-23-0"></span>**Réglage audio...**

# <span id="page-23-1"></span>Modifier la sonnerie

Vous pouvez modifier la sonnerie:

- des appels extérieurs,
- des appels entre combinés (intercom).

#### **Menu** > **Audio**

- Sélectionnez **Mélodie externe** pour modifier la sonnerie des appels externes. - OU -
- Sélectionnez **Mélodie intercom** pour modifier la sonnerie des appels internes.
- Faites défiler les sonneries pré-enregistrées et appuyez sur **Valider**.
- Réglez le volume de la sonnerie et appuyez sur **Valider**.

# <span id="page-23-2"></span>Activer / Désactiver le mode silencieux

En mode silence, la sonnerie et les bips du téléphone sont désactivés.

La touche  $\left(\frac{\pi}{4}\right)$  permet aussi d'activer/désactiver le mode silencieux par un appui long.

Quand vous avez activé le mode silence, votre combiné est muet pour toutes les fonctions de type réveil, minuteur.

Si le mode silence est activé l'icône **N** s'affiche.

### **Menu** > **Audio**

- Sélectionnez **Silence** pour modifier le mode silence puis appuyez sur **Valider**.
- Le message "**Voulez-vous activer le mode silence ?**" s'affiche à l'écran.
	- $-$  Appuyez sur **Oui**  $\leftarrow$  pour confirmer l'activation du mode silence.
	- $-$  Appuyez sur **Non**  $\boxed{\longrightarrow}$  pour annuler l'activation du mode silence.

# <span id="page-24-0"></span>Activer / Désactiver les alertes sonores

Les alertes sonores s'appliquent à:

- l'appui sur les touches du clavier,
- la pose du combiné sur le chargeur,
- l'alerte de batterie faible,
- autres (les alertes des erreurs).

la fonction activée est marquée par le symbole  $\sum$ .

### **Menu** > **Audio**

- Sélectionnez **Bips** pour modifier les alertes sonores puis appuyez sur **Valider**.
- Sélectionnez **Clavier** et appuyez sur **On/Off**  $\equiv$  pour activer ou non les bips des touches du clavier.
- OU -
- Sélectionnez **Chargeur** et appuyez sur **On/Off**  $\equiv$  pour activer ou non le bip de pose du combiné sur le chargeur.
- $-$  OU  $-$
- Sélectionnez **Batterie** et appuyez sur **On/Off**  $\equiv$  pour activer ou non l'alerte de batterie faible.
- $-$  OU  $-$
- Sélectionnez **Autres** et appuyez sur **On/Off**  $\Box$  pour activer ou non l'alerte des actions non permises.

# <span id="page-25-0"></span>**Paramétrez...**

# <span id="page-25-1"></span>Le téléphone

## <span id="page-25-2"></span>Régler la date et l'heure

## **Menu** > **Réglages** > **Réglages**

- Sélectionnez **Date/heure** avec les touches  $\rightarrow$  ou  $\rightarrow$  puis validez par **Valider**.
- L'écran de réglage de la date et l'heure s'affiche. Réglez le mode d'horloge (automatique ou manuel) avec la touche **On/Off**  $\boxed{\phantom{a}}$ .
- Appuyez sur la touche  $\rightarrow$  puis saisissez la date sous la forme JJ/MM/AA.
- Appuyez sur la touche  $\rightarrow$  puis saisissez l'heure sous la forme hh:mm.
- Appuyez sur **Valider**.
- Appuyez sur **Enregist** pour confirmer. "**Effectué**" s'affiche à l'écran.

Si le mode horloge automatique est activé, il est impossible de modifier la date et l'heure affichés sur le combiné.

## <span id="page-25-3"></span>Décrocher et raccrocher automatiquement

Cette fonction vous permet de prendre et de terminer un appel simplement en prenant et en reposant le combiné sur son chargeur.

#### **Menu** > **Réglages** > **Réglages**

- Sélectionnez Rac. / Déc. Auto. avec les touches  $\rightarrow$  ou  $\rightarrow$  et appuyez sur Valider.
- Sélectionnez **Rac. Auto** ou **Déc. Auto** avec les touches  $\triangle$  ou  $\blacktriangledown$ .
- Réglez l'état (actif ou inactif) avec la touche  $On/Off$   $\boxed{\longrightarrow}$ .
- Validez en appuyant sur **Enregist**. L'action est validée par l'indication "**Effectué**".

## <span id="page-26-0"></span>Modifier la langue d'affichage

## **Menu** > **Réglages** > **Réglages**

- Sélectionnez Langue avec les touches  $\triangle$  ou  $\triangledown$  et appuyez sur Valider.
- Sélectionnez la langue à utiliser avec les touches  $\rightarrow$  ou  $\rightarrow$  et appuyez sur **Valider**.

## <span id="page-26-1"></span>Régler la luminosité

#### **Menu** > **Réglages** > **Réglages**

- Sélectionnez Luminosité avec les touches  $\rightarrow$  ou  $\rightarrow$  puis appuyez sur Valider.
- Un bargraphe permet d'ajuster la luminosité suivant 6 niveaux.
- Sélectionnez le niveau que vous souhaitez avec les touches  $\triangle$  ou  $\blacktriangledown$ . La luminosité est visible directement à l'écran.
- Appuyez sur **Valider**. L'action est validée par l'indication "**Effectué**".

## <span id="page-26-2"></span>Mettre à jour le logiciel

#### **Menu** > **Réglages** > **Réglages**

- Sélectionnez Mise à jour logiciel avec les touches  $\rightarrow$  ou  $\rightarrow$  et appuyez sur Valider.
- Appuyez sur **Oui** pour confirmer.

# <span id="page-27-0"></span>Le combiné

## <span id="page-27-4"></span><span id="page-27-1"></span>Associer un nouveau combiné

#### **Menu** > **Réglages** > **Réglages avancés** > **Gestion combiné**

#### *Depuis votre Internet Box :*

Maintenez le bouton "DECT" appuyé jusqu'à ce que le voyant DECT clignote rapidement.

#### *Depuis votre combiné :*

- Sélectionnez **Association** avec les touches  $\rightarrow$  ou  $\rightarrow$  et appuyez sur **Valider**.
- Le message "**Mettre la base en association & presser OK**" s'affiche.
- Appuyez sur **Valider.**
- Une fois la Internet-Box détectée, son nom s'affiche sur l'écran de combiné.
- Appuyez sur **Valider** pour confirmer.

## <span id="page-27-2"></span>Version logiciel du combiné

#### **Menu** > **Réglages** > **Réglages avancés** > **Gestion combiné**

• Sélectionnez **Version combiné** avec les touches  $\rightarrow$  ou  $\rightarrow$  et appuyez sur **Valider**. La version du software et EEPROM du combiné est affichée à l'écran.

## <span id="page-27-3"></span>Réinitialiser le combiné

Lorsque vous réinitialisez votre combiné, tous les paramètres de combiné retrouvent leurs valeurs initiales (sortie d'usine), à l'exception du répertoire.

#### **Menu** > **Réglages** > **Réglages avancés** > **Gestion combiné**

- Sélectionnez **Reinitialiser combiné** avec les touches  $\rightarrow$  ou  $\rightarrow$  et appuyez sur **Valider**.
- Sur demande de confirmation "**Réinitialiser le combiné ?**", appuyez sur **Oui**.

# <span id="page-28-0"></span>La base

## <span id="page-28-1"></span>Modifier le code de la base

Le code de la base (code PIN) est par défaut 0000, il peut être modifié avec 4 autres chiffres.

#### **Menu** > **Réglages** > **Réglages avancés** > **Gestion base**

- Sélectionnez **Modifier le code** avec les touches  $\rightarrow$  ou  $\rightarrow$  et appuyez sur **Valider**.
- Sur demande "**Ancien code**", entrez les 4 chiffres de l'ancien code puis validez par **Valider**.
- Sur demande "**Nouveau code**", entrez les 4 chiffres du nouveau code puis validez par **Valider**.
- Sur demande "**Confirmer le code**", entrez à nouveau le nouveau code puis validez par **Valider**.

## <span id="page-28-2"></span>Réinitialiser la base

Lorsque vous réinitialisez votre base, tous les paramètres retrouvent leurs valeurs initiales (sortie d'usine), à l'exception du répertoire.

### **Menu** > **Réglages** > **Réglages avancés** > **Gestion base**

- Sélectionnez **Reinitialiser base** avec les touches  $\rightarrow$  ou  $\rightarrow$  et appuyez sur **Valider**.
- Sur demande de confirmation "**Réinitialiser la base?**", appuyez sur **Valider**.

## <span id="page-28-3"></span>Version de la base

### **Menu** > **Réglages** > **Réglages avancés** > **Gestion base**

- Sélectionnez Version base avec les touches  $\triangle$  ou  $\neq$  et appuyez sur Valider.
- Les informations suivantes s'affichent :
	- version du software de la base,
	- version EEPROM,
	- version du hardware de la base.

# <span id="page-29-0"></span>La ligne

Ce menu vous permet de modifier les réglages des différentes lignes présentes sur la base.

## <span id="page-29-1"></span>Modifier le nom de la ligne

## **Menu** > **Réglages** > **Réglages avancés** > **Gestion ligne**

- Sélectionnez **Nom de la ligne** avec les touches  $\rightarrow$  ou  $\rightarrow$  et appuyez sur **Valider**.
- Appuyez sur **Modifier**  $\boxed{\phantom{0}}$  pour modifier le nom de la ligne a l'aide des touches alphanumériques.
- Saisissez le nom de votre ligne par appuis successifs sur les touches correspondantes, appuyez sur **Valider**.

## <span id="page-29-2"></span>Associer le combiné à une ligne

Ce menu vous permet d'afficher la liste des combinés associés à la ligne utilisée.

la fonction activée est marquée par le symbole  $\sum$ 

### **Menu** > **Réglages** > **Réglages avancés** > **Gestion ligne**

- Sélectionnez **Combiné associé** avec les touches  $\rightarrow$  ou  $\rightarrow$  et appuyez sur **Valider**.
- La liste des combinés associés s'affiche à l'écran.
- Sélectionnez avec les touches  $\triangle$  ou  $\blacktriangleright$  le combiné désiré.
- Appuyez sur  $On/Off \implies$  pour associer /dissocier le combiné de la ligne utilisée (le combiné associé est alors dissocié et inversement).
- Appuyez sur **Enregist**.

## <span id="page-30-0"></span>Renvoi d'appel

Cette fonction vous permet de transférer tous les appels entrants, si votre téléphone est occupé, si vous ne répondez pas à l'appel ou si vous souhaitez renvoyer les appels automatiquement vers un autre numéro.

### **Menu** > **Réglages** > **Réglages avancés** > **Gestion ligne**

- Sélectionnez **Renvoi d'appel** avec les touches  $\rightarrow$  ou  $\rightarrow$  et appuyez sur **Valider**.
- Sélectionnez parmi les trois options disponibles et validez par **Valider**.

**Si occupé :** le renvoi sera effectif en cas d'occupation de la ligne

- Sélectionnez **Renvoyer Appel**, modifiez l'état du renvoi puis appuyez sur **Valider**.
- Sélectionnez **Numéro**, saisissez le numéro vers lequel sera effectué le renvoi puis appuyez sur **Valider**. L'action est validée par l'indication "**Effectué**".

**Si pas de réponse :** le renvoi se fera en absence de réponse, après un délai à définir (en secondes)

- Sélectionnez **Renvoyer Appel**, modifiez l'état du renvoi puis appuyez sur **Valider**.
- Sélectionnez **Délais**, entrez le délai en secondes avant que le renvoi soit effectué.
- Sélectionnez **Numéro**, saisissez le numéro vers lequel sera effectué le renvoi puis appuyez sur **Valider**. L'action est validée par l'indication "**Effectué**".

**Toujours :** c'est un renvoi effectif dans tous les cas

- Sélectionnez **Renvoyer Appel**, modifiez l'état du renvoi puis appuyez sur **Valider**.
- Sélectionnez **Numéro**, saisissez le numéro vers lequel sera effectué le renvoi puis appuyez sur **Valider**.

## <span id="page-31-0"></span>Masquer le numéro de la ligne

Cette fonction vous permet, lorsqu'elle est activée, de masquer le numéro de votre ligne.

la fonction activée est marquée par le symbole  $\mathbf{X}$ .

### **Menu** > **Réglages** > **Réglages avancés** > **Gestion ligne**

- Sélectionnez **Configuration** avec les touches  $\triangle$  ou  $\neq$  et appuyez sur **Valider**.
- Sélectionnez **Masquer numéro.** avec les touches  $\blacktriangle$  ou  $\blacktriangledown$ .
- Modifier l'état avec touches  $\rightarrow$  ou  $\rightarrow$  et appuyez sur **Valider**.

## <span id="page-31-1"></span>Gérer les appels multiples

Cette fonction vous permet, lorsqu'elle est activée, de gérer plusieurs appels simultanément à condition que le service soit disponible sur la ligne.

#### **Menu** > **Réglages** > **Réglages avancés** > **Gestion ligne**

- Sélectionnez **Configuration** avec les touches  $\rightarrow$  ou  $\rightarrow$  et appuyez sur **Valider**.
- Sélectionnez **Appels Simultanés** avec les touches  $\rightarrow$  ou  $\rightarrow$ .
- Modifier l'état avec touches  $\blacktriangle$  ou  $\blacktriangledown$  et appuyez sur **Valider**.

## <span id="page-31-2"></span>Autoriser la communication à trois (Intrusion)

Cette fonction intrusion autorise ou interdit à un second combiné inscrit sur la même base de se joindre à une conversation en cours. Si le mode intrusion est actif, il est alors possible de joindre un appel en cours avec un autre combiné.

#### **Menu** > **Réglages** > **Réglages avancés** > **Gestion ligne**

- Sélectionnez **Configuration** avec les touches  $\rightarrow$  ou  $\rightarrow$  et appuyez sur **Valider**.
- Sélectionnez **Intrusion** avec les touches  $\rightarrow$  ou  $\rightarrow$  et appuyez sur **Valider**.
- Modifier l'état avec touches  $\triangle$  ou  $\blacktriangledown$  et appuyez sur **Valider**.

L'intrusion n'est pas fonctionnelle si la fonction des appels simultanés est activée.

# <span id="page-32-0"></span>Gestion des appels

Ce menu vous permet de choisir la ligne sur la quelle vous souhaitez effectuer votre premier appel sortant.

## <span id="page-32-1"></span>Gérer vos appels

## **Menu** > **Réglages** > **Réglages avancés** > **Sel. ligne d'appel**

- La liste des lignes disponibles s'affiche à l'écran.
- Sélectionnez votre ligne avec les touches  $\triangle$  ou  $\neq$  et appuyez sur **Valider**.

## <span id="page-32-2"></span>La liste des combinés

Ce menu affiche la liste des combinés enregistrés sur la même base.

## <span id="page-32-3"></span>Gérer les combinés

## **Menu** > **Réglages** > **Réglages avancés** > **Liste combinés**

- La liste des combinés enregistrés sur la base s'affiche à l'écran.
- Sélectionnez le combiné désiré avec les touches  $\rightarrow$  ou  $\rightarrow$  et appuyez sur **Options.**
- Vous avez accès aux différentes actions que vous pouvez réaliser:

### **Modifier le nom du combiné :** " Modifier "

Modifier le nom du combiné à l'aide des touches alphanumériques, appuyez sur **Effacer**  $\boxed{\phantom{a}}$  pour effacer les caractères indésirables. Appuyez sur **Valider**.

### **Appeler le combiné :** " Appeler "

Appeler le combiné sélectionné.

### **Supprimer le combiné :** " Effacer "

Supprimer l'inscription du combiné.

A la demande de confirmation "**Supprimer le combiné?**" appuyez sur **Valider**.

### **Intercepter Le Combiné :** "Interception"

Autoriser le combiné à intercepter un appel.

Le message "**Saisir code** " s'affiche. Saisissez le code PIN de la base (0000 par défaut) puis appuyez sur **Valider**.

Sélectionnez alors **Actif** ou **Inactif** et appuyez sur **Valider**.

# <span id="page-33-0"></span>**Profitez...**

# <span id="page-33-1"></span>Programmer le réveil

La fonction réveil permet d'activer la sonnerie du combiné chaque jour à une heure que vous avez programmée.

Au déclenchement du réveil la sonnerie choisie est diffusée pendant 60 secondes par le haut-parleur du combiné et un écran d'alerte est affiché. Arrêtez l'alerte en appuyant sur une touche du combiné.

En mode silence, la sonnerie et les bips du téléphone sont désactivés.

#### **Menu** > **Services** > **Réveil**

- L'écran de réglage du réveil s'affiche.
- Réglez l'état du réveil avec la touche  $On/Off \, \, \rightarrow \, .$
- Appuyez sur la touche  $\bullet$  et procédez aux réglages du réveil :
	- heure de déclenchement,
	- sonnerie,
	- volume de la sonnerie.
- Appuyez sur la touche **Enregist**.

## <span id="page-33-2"></span>Programmer le minuteur

La fonction minuteur active la sonnerie du combiné après un temps programmé. Vous pouvez visualiser le décompte du temps en minutes à l'écran.

### **Menu** > **Services** > **Timer**

- L'écran de réglage du minuteur s'affiche.
- Réglez l'état du minuteur avec la touche  $On/Off$   $\boxed{\longrightarrow}$ .
- Appuyez sur la touche  $\rightarrow$  pour activer ou non la visibilité du minuteur.
- Appuyez sur la touche  $\bullet$  et procédez aux réglages du minuteur :
	- heure de déclenchement,
	- sonnerie,
	- volume de la sonnerie.
- Appuyez sur la touche **Enregist**.

Profitez...

# <span id="page-34-0"></span>**Tracez vos appels...**

Les journaux sont des listes de numéros ou d'événements reçus ou émis par votre téléphone. Les informations suivantes sont accessibles dans les journaux des appels:

- l'heure et la date de la communication.
- le nom et/ou le numéro de votre correspondant.

La suppression ou l'enregistrement des numéros affichés dans le journal d'appels n'est pas autorisé.

# <span id="page-34-1"></span>Afficher la liste des tous les appels

Les numéros mémorisés dans le journal de tous les appels sont précédés d'un symbole :

 $\boxed{\cdot}$ : Liste des appels reçus,

- $\blacktriangleright$ : Liste des appels émis,
	- : Liste des appels manqués.

### **Menu** > **Appels** > **Tous**

- Le dernier appel est alors affiché avec l'indication du statut (reçus/émis/manqués), nom et/ou numéro.
- Faites défiler les numéros mémorisés avec les touches  $\triangle$  ou  $\blacktriangledown$  dans la liste.
- Sélectionnez l'appel que vous voulez consulter et appuyez sur **Valider**.
- Les informations suivantes s'affichent :
	- le statut d'appel (reçus/émis/manqués),
	- le nom de correspondant,
	- le numéro de correspondant,
	- la date de l'appel,
	- l'heure de l'appel,
- Appuyez sur **Retour**  $\boxed{\longrightarrow}$  pour revenir au menu précédent.

# <span id="page-35-0"></span>Afficher la liste des appels reçus ou émis

Les appels inconnus ne sont pas stockés dans le journal des appels reçus.

#### **Menu** > **Appels** > **Reçus** (ou **Emis**)

- Le dernier appel reçu (ou émis) est affiché.
- Les autres appels s'affichent en utilisant les touches  $\triangle$  ou  $\blacktriangledown$ .
- Faites défiler les numéros mémorisés avec les touches  $\triangle$  ou  $\blacktriangledown$  dans la liste.
- Sélectionnez l'appel que vous voulez consulter et appuyez sur **Valider**.
- Les informations suivantes s'affichent :
	- le statut d'appel (reçus/émis/manqués),
	- le nom de correspondant,
	- le numéro de correspondant,
	- la date de l'appel,
	- l'heure de l'appel.

les appels sont affichés dans l'ordre antichronologique (l'appel le plus récent est affiché en premier).

## <span id="page-35-1"></span>Consulter le journal des appels en absence

L'icône  $\bigtriangleup$ , s'affiche à l'écran de repos si vous avez un ou plusieurs nouveaux appels manqués non consultés.

Une fois le journal des appels en absence consulté, l'icône disparaît de tous les combinés.

#### **Menu** > **Appels** > **Manqués**

- Le dernier appel en absence est affiché.
- Les autres appels s'affichent en utilisant les flèches.
- Faites défiler les numéros mémorisés avec les touches  $\triangle$  ou  $\blacktriangledown$  dans la liste.
- Sélectionnez l'appel que vous voulez consulter et appuyez sur **Valider**.
- Les informations suivantes s'affichent :
	- le statut d'appel (reçus/émis/manqués),
	- le nom de correspondant,
	- le numéro de correspondant,
	- la date de l'appel,
	- l'heure de l'appel,
	- le nombre des appels manqués.
- Appuyez sur **Retour [-** pour revenir au menu précédent.

## <span id="page-36-0"></span>Gérer les appels reçus ou émis

## **Menu** > **Appels** > **Tous** ou **Emis** ou **Reçus** ou **Manqués**

- La liste des appels (reçus/émis/manqués) s'affichent.
- Sélectionnez l'appel voulu et appuyez sur **Valider** puis **Options**, vous avez accès aux différentes actions que vous pouvez réaliser :
- **Appeler** : émettre un appel vers le numéro affiché,
- **Effacer** : supprimer le numéro mémorisé,
- **Enregist.** : enregistrer le numéro dans votre répertoire,
- **Effacer tous** : effacer tous les numéros de la liste.

## <span id="page-36-1"></span>Consulter les nouveaux événements

### L'icône **og** s'affiche si vous avez un ou plusieurs messages vocaux.

Un écran récapitulatif du nombre des événements survenus en votre absence apparaît :

- nombre des appels manqués,
- les messages opérateur.

### **Menu** > **Appels** > **Evénements**

- Sélectionnez avec les touches  $\triangle$  ou  $\triangledown$  En absence ou Messagerie Vocale.
- Appuyez sur **Valider**. L'événement apparaît à l'écran.

# <span id="page-37-0"></span>**Environnement**

La préservation de l'environnement est une préoccupation essentielle de Sunrise.

Sunrise a la volonté d'exploiter des installations respectueuses de l'environnement et a choisi d'intégrer la performance environnementale dans l'ensemble du cycle de vie de ses produits, de la phase de fabrication à la mise en service, l'utilisation et l'élimination.

# <span id="page-37-1"></span>L'emballage

La présence du logo (point vert) signifie qu'une contribution est versée à un organisme national agréé, pour améliorer les infrastructures de récupération et de recyclage des emballages.

Pour faciliter ce recyclage, veuillez respecter les règles de tri mises en place localement pour ce type de déchets.

# <span id="page-37-2"></span>Les batteries

Les batteries usagées doivent être déposées dans les points de collecte désignés.

# <span id="page-37-3"></span>Le produit

La poubelle barrée apposée sur le produit ou sur ses accessoires signifie qu'ils appartiennent à la famille des équipements électriques et électroniques. A ce titre, la réglementation européenne vous demande de procéder à sa collecte sélective.